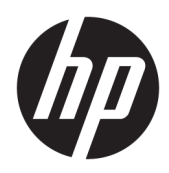

Användarhandbok

Interaktiv HP-lampa

© 2018 HP Development Company, L.P.

Konfidentiell datorprogramvara. Giltig licens från HP krävs för innehav, användning och kopiering. I enlighet med FAR 12.211 och 12.212 licensieras kommersiell datorprogramvara, programdokumentation och tekniska data till amerikanska myndigheter enligt leverantörens standardlicensavtal.

Informationen i detta dokument kan komma att bli inaktuell utan föregående meddelande. De enda garantier som gäller för HP-produkter och -tjänster beskrivs i de uttryckliga garantier som medföljer produkterna och tjänsterna. Ingenting i detta dokument skall anses utgöra en ytterligare garanti. HP ansvarar inte för tekniska eller redaktionella fel i detta dokument.

Första utgåvan: november 2018

Dokumentartikelnummer: L47804-101

#### <span id="page-2-0"></span>**Syntaxnyckel för användarinmatning**

Text som du måste ange i ett användargränssnitt indikeras genom teckensnitt med fast bredd.

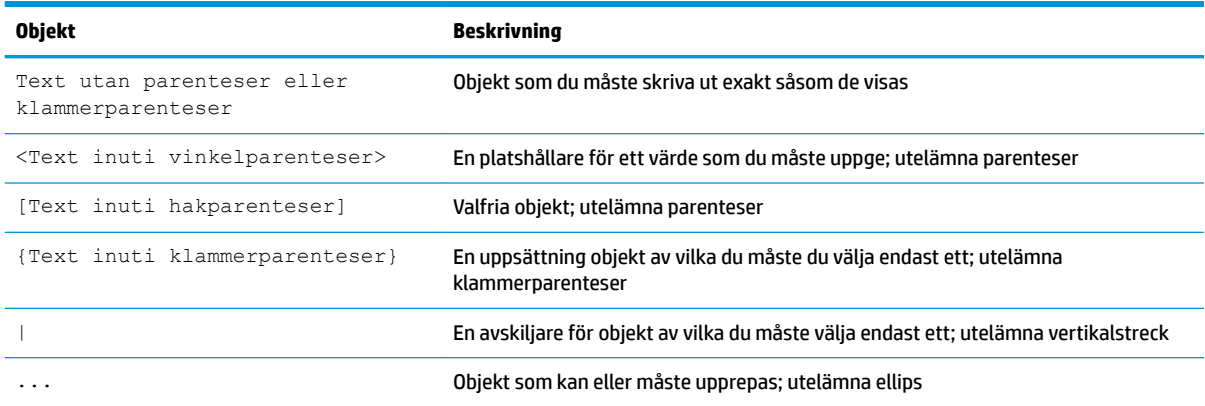

# **Innehåll**

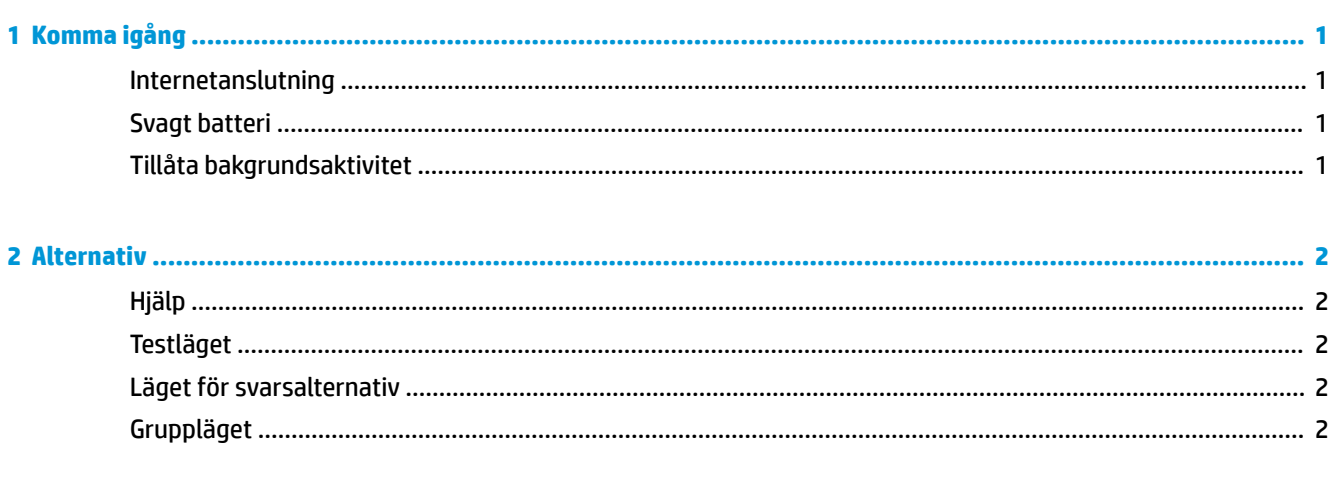

# <span id="page-6-0"></span>**1 Komma igång**

Med den interaktiva HP-lampan kan elever och lärare interagera på flera olika sätt via datorns lampa. Utöver alternativen **Hjälp**, **Test**, **Svarsalternativ** och **Grupp** kan lampan även förmedla information om status, internetanslutning och batterinivå.

#### **Internetanslutning**

När internetanslutningen är aktiv och inga andra alternativ är på lyser lampan stadigt vitt.

### **Svagt batteri**

När batterinivån är 20 % eller mindre blinkar lampan rött. Appfunktionalitet är inaktiverat tills datorn ansluts till en strömkälla. Som standard visar lampan inte låg batteristatus om appen HP Interactive Light är stängd. Du hittar information om att aktivera lampan i Tillåta bakgrundsaktivitet på sidan 1.

### **Tillåta bakgrundsaktivitet**

För att lampan ska kunna visa låg batteristatus när appen är stängd måste Windows-inställningen **Tillåt att appen kör bakgrundsaktiviteter** vara aktiverad.

Så här gör du för att aktivera via Windows-inställningar:

- **1.** Öppna **Inställningar**.
- **2.** Välj **System** och sedan **Batteri**.
- **3.** Välj **Se vilka appar som påverkar batteritiden**.
- **4.** Bredvid **Visa** väljer du **Alla appar**.
- **5.** Välj **HP Interactive Light**.
- **6.** Avmarkera kryssrutan för **Låt Windows bestämma när den här appen kan köras i bakgrunden**.
- **7.** Markera kryssrutan för **Tillåt att appen kör bakgrundsaktiviteter**.

Så här aktiverar du via driftsättning med hjälp av en grupprincip:

**▲** Använd inställningen **Privacy/LetAppsRunInBackground\_ForceAllowTheseApps** med paketfamiljenamnet för HP Interactive Light: **AD2F1837.HPInteractiveLight\_v10z8vjag6ke6**

# <span id="page-7-0"></span>**2 Alternativ**

Du kan använda alternativen som beskrivs i det här kapitlet för att styra den interaktiva HP-lampan. Lampans status visas med en färgad punkt bredvid ikonen för det alternativ som har en vald knapp.

## **Hjälp**

Elever kan visa att de behöver hjälp genom att välja **Hjälp**-ikonen och sedan välja **Begär hjälp**. Då blinkar lampan rött. När eleven har fått hjälp eller inte längre behöver hjälp går det att stänga av lampan genom att välja **Avbryt hjälp**. Lampan återgår då till det senaste valet.

**OBS!** Den blinkande röda Hjälp-lampan åsidosätter alla andra lampinställningar. När hjälpläget är aktivt kan andra alternativ väljas, men Hjälp-lampan fortsätter att blinka tills hjälpläget stängs av.

## **Testläget**

Testläget hjälper läraren att övervaka klassrummet under prov och andra uppgifter. Om du vill aktivera testläget väljer du **Test** och sedan **Aktivera testläget**. I testläget lyser lampan stadigt grönt. När elever är klara med en uppgift stänger de av lampan genom att välja **Stäng av testläget**. Lampan återgår då till det senaste valet.

### **Läget för svarsalternativ**

Läget för svarsalternativ kan användas för att tilldela ett svarsalternativ till en viss ljusfärg.

- **A**: Lampan lyser stadigt vitt.
- **B**: Lampan lyser stadigt grönt.
- **C**: Lampan lyser stadigt rött.

Eleverna anger sitt valda svar genom att välja ett av alternativen ovan.

### **Gruppläget**

Med gruppläget kan läraren dela in eleverna i tre grupper, och tilldela varje grupp en ljusfärg, som lyser stadigt: **Vit**, **Grön** eller **Röd**. Elever som har utsetts till den gröna gruppen väljer till exempel **Grön**. De kan sedan hitta andra i den gruppen genom att titta efter datorer med grönt ljus.

# <span id="page-8-0"></span>**3 Inaktivera den interaktiva HP-lampan**

Den interaktiva HP-lampan kan inaktiveras av administratörer som inte vill att den ska användas. För att inaktivera lägger du till följande inställning i registret:

**TOBS!** Du kan hitta hjälp angående syntax i avsnittet [Syntaxnyckel för användarinmatning på sidan iii.](#page-2-0)

**Kodnyckel**: HKEY\_LOCAL\_MACHINE\Software\HP\HP Interactive Light

**Namn:** DisableLED

**Typ**: Reg\_DWORD

**Data:**  $0 \times 01$